## Configurazione utente per l'utilizzo stampanti Kyocera

Per utilizzare le stampanti è necessario associare il proprio profilo GIA al software che le gestisce.

## **Operazione preliminare da fare 1 sola volta**

inserire il proprio codice GIA e Password tramite il tastierino presente sul panello:

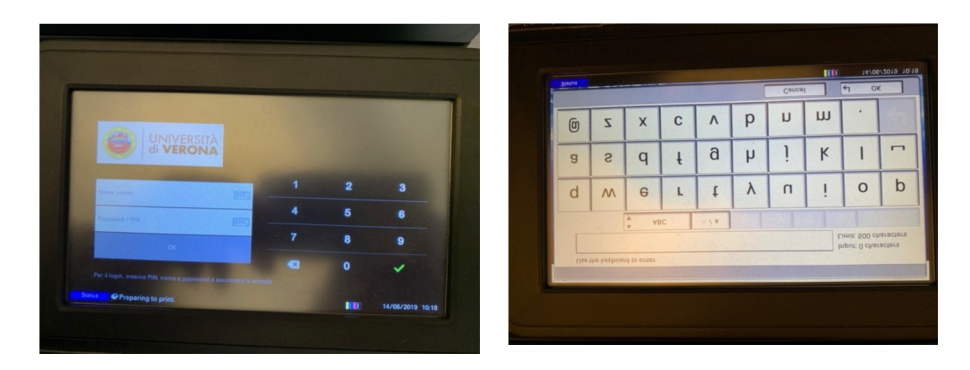

Inserite le credenziali correttamente si apre il pannello:

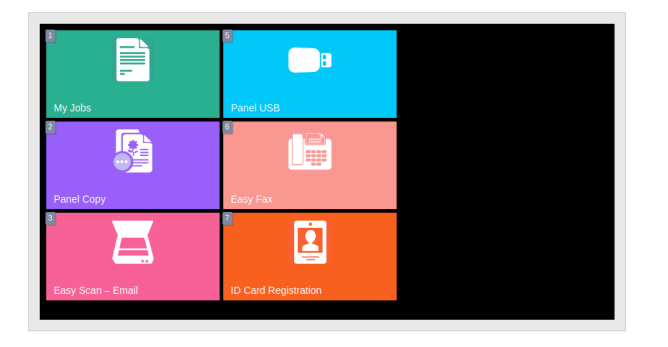

Selezionare su pulsante ID Card registration e avvicinare la vostra tessera Card Universitaria al lettore card che si trova alla sx del pannello di comando.

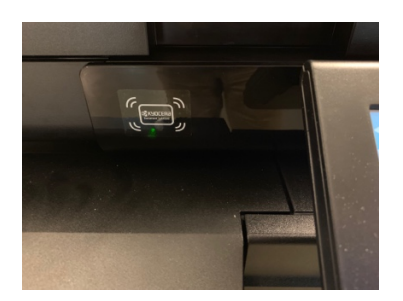

Associata la tessera potrete accedere a tutte le stampanti Kyocera presenti in Università semplicemente avvicinando la Vs tessera al lettore (in mancanza della tessera si può accedere comunque digitando le credenziali)

**Lanciando un lavoro di stampa questo verrà mantenuto in memoria per 76 ore e sarà accessibile e stampabile su qualsiasi stampante collegata al sistema**.